#### **FICHE PRATIQUE N°9**

## **RECHARGER SON FORFAIT** DESKI

# ETAPE

#### **SE CONNECTER**

Rendez-vous sur la page d'accueil du site https://www.carteloisirs-neige.fr/ et cliquez sur "Mon compte" puis connectez-vous.

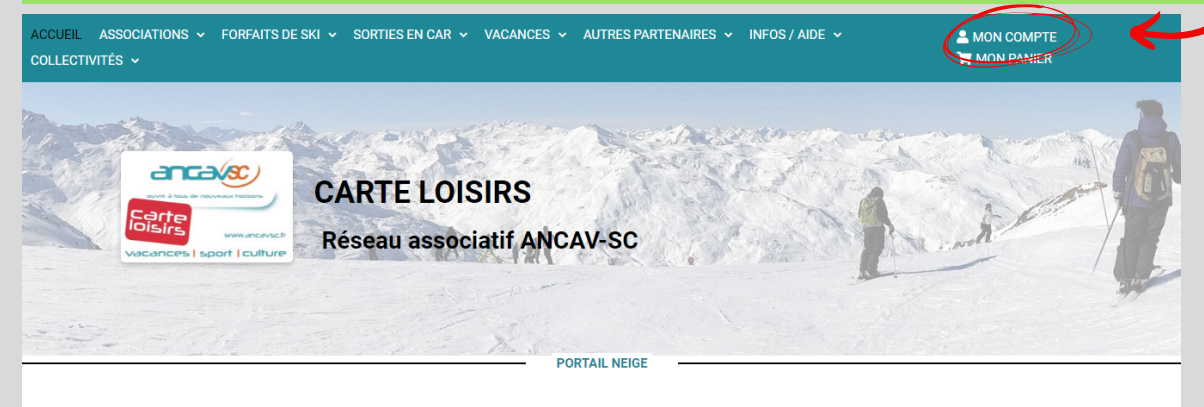

Les tarifs réduits en montagne pour les adhérents Carte Loisirs

Vous souhaitez connaître les avantages accordés dans une station de ski ou recharger en ligne un forfait sur vos badges Mont'Pass Sélectionnez une station grâce aux menus ci-dessous, puis lancez la recherche.

ETAPE3

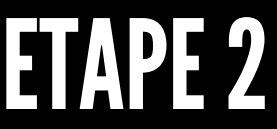

### CHERCHER LA STATION QUI VOUS INTERESSE

Sur la page d'accueil, cliquez sur le menu déroulant "stations de ski" et sélectionnez celle dont vous voulez recharger votre forfait.

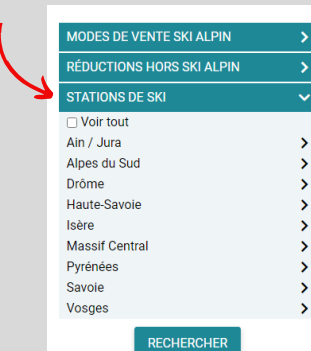

RECHARGEMENT DU FORFAIT ET PAYER Consultez les informations tarifaires avec les menus déroulant. Ensuite, indiquez les informations nécessaires pour recharger votre forfait. Poursuivez la commande et complétez avec votre numéro de badge, puis passez au paiement.

**COMPLÉTER LES CONDITIONS DE** 

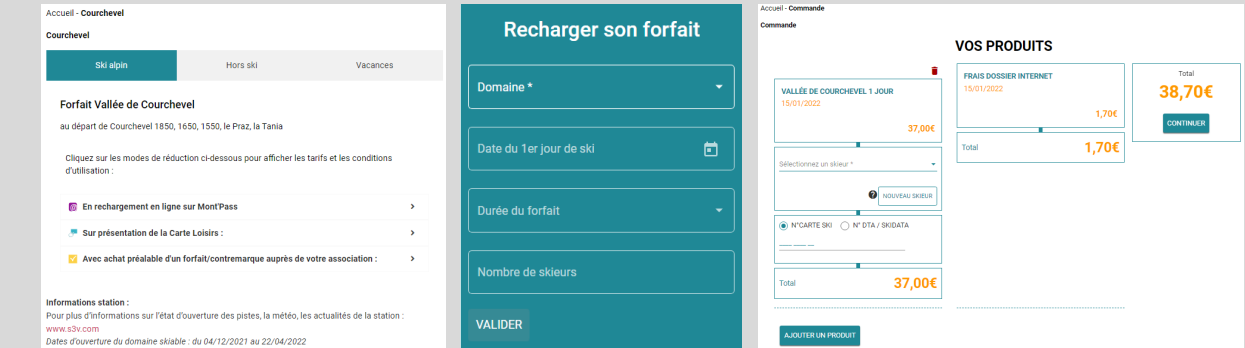

#### WWW.CARTELOISIRS-NEIGE.FR

RÉSEAU ASSOCIATIF ANCAV-SC CARTE LOISIRS